## 25 注文商品の明細表示 ★注文の明細がいつでも確認できます

「顧客-注文一覧」、「注文入力画面」から、顧客が注文した商品/注文処理済みの明細が表示されます。 [配送情報⇔商品情報]ボタンをクリックして、商品情報を表示することができますが、 複数点数ある場合、商品の種類や組合せ内容まではわかりませんでした。 [訂正]ボタンをクリックして、詳細を確認できますが、複数の注文をまとめて確認できませんでした。 注文データを選択して[商品明細]ボタンをクリックすると、商品の明細を表示するようにしました。 昨年、どういう商品を送ったのか すぐにわかるので、電話で応対しながら注文を受けるときに便利です。 また、注文入力中に[注文リスト]ボタンをクリックすると入力した商品の明細を表示するようにしました。

連続して注文を入力する際、注文一覧に戻らなくても、どこまで入力したかわかります。

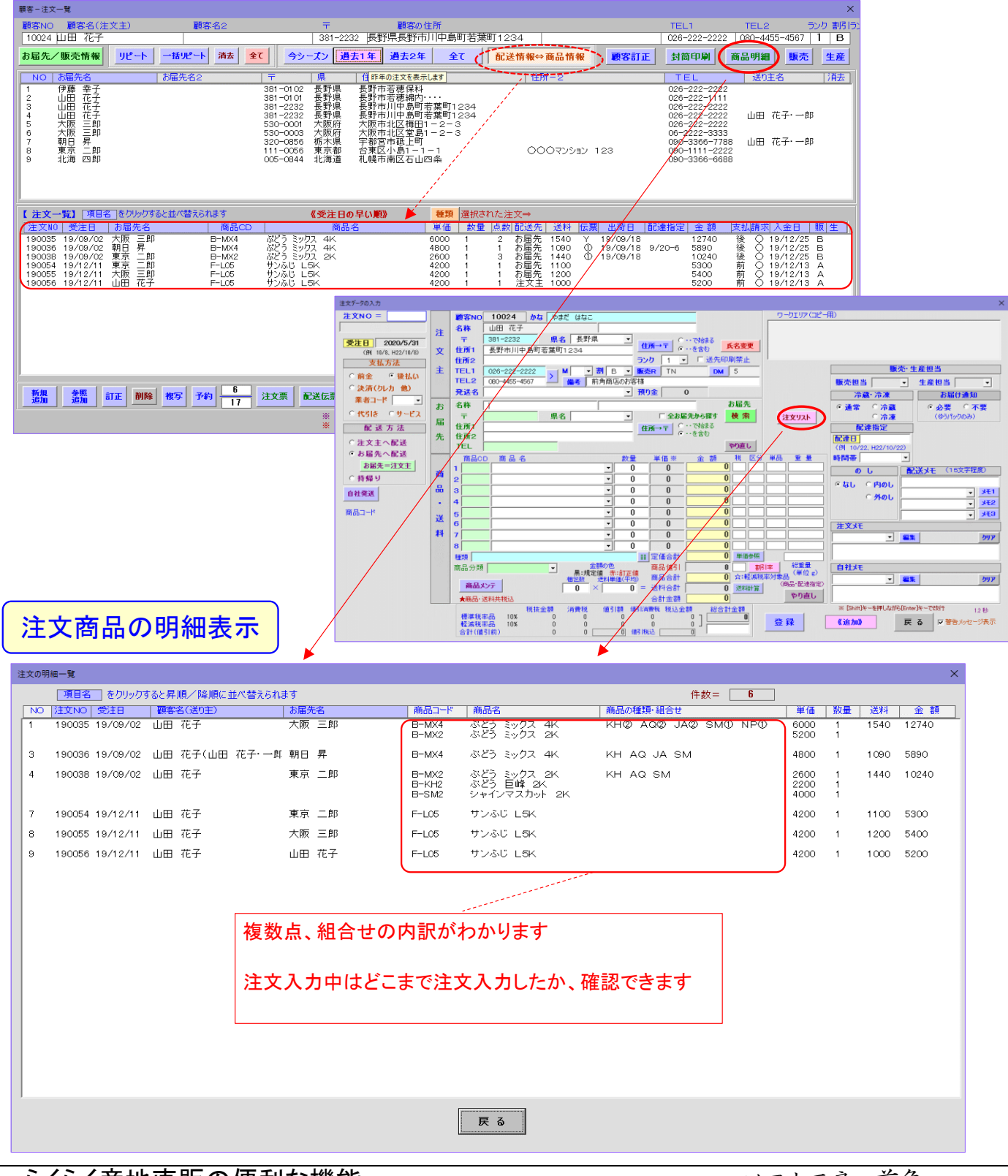